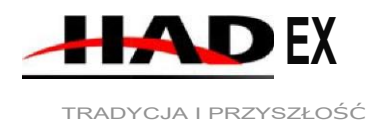

# TRADYCJA I PRZYSZŁOŚĆ **Instrukcja**

# **obsługi T113A -Miernik temperatury+wilgotności D5102 z rejestratorem - Datalogger USB**

Vazenf zabrania,

Dziękujemy Varn za zaufanie i zakup tego produktu. Niniejsza instrukcja jest częścią produktu. Zawiera ona ważne wskazówki dotyczące uruchomienia i obsługi produktu. Jeśli sprzedajesz produkt innym osobom, upewnij się, że przekazujesz im również tę instrukcję. Zachowaj tę instrukcję, aby w każdej chwili móc ją ponownie przeczytać!

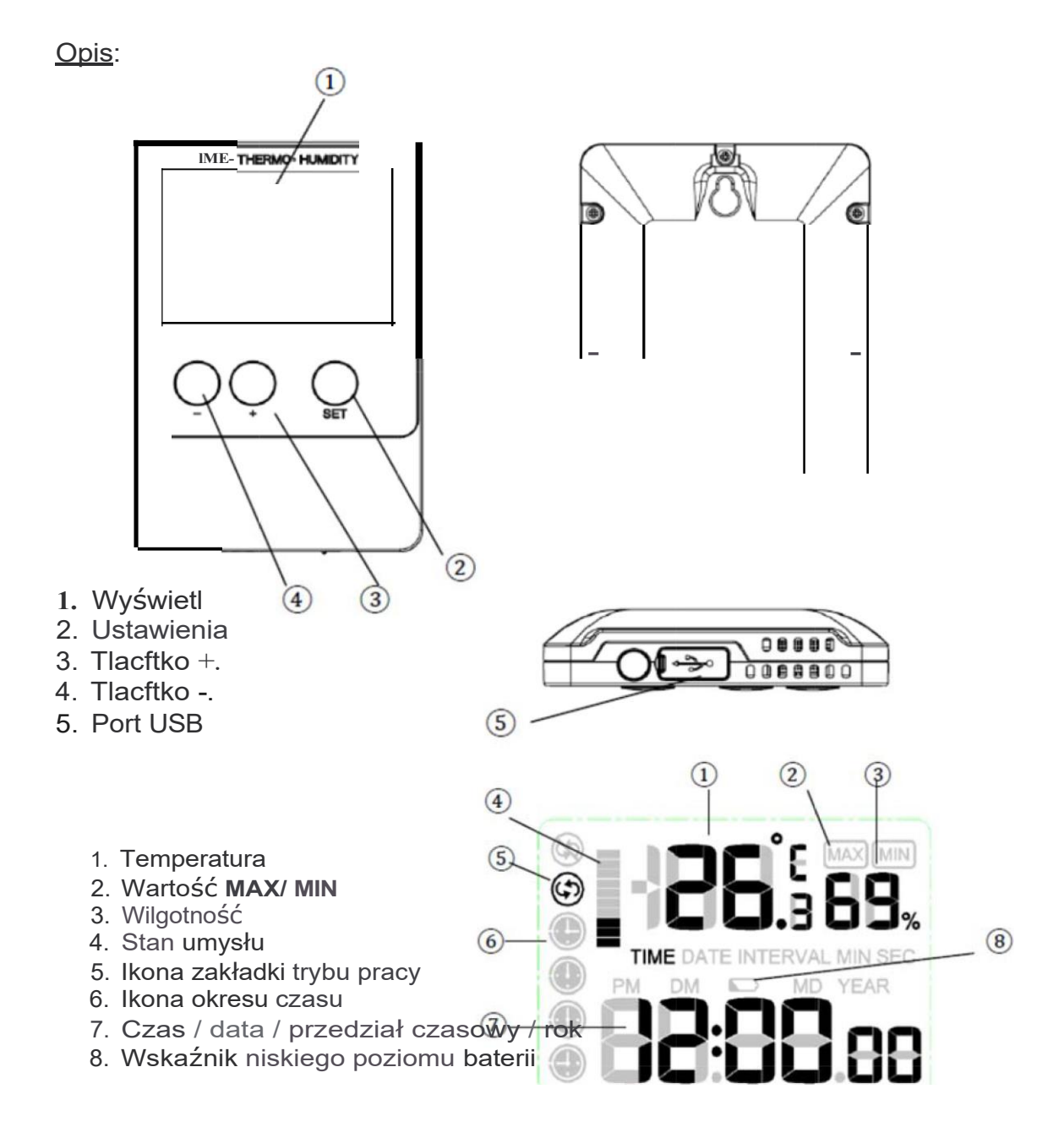

Mały, prosty i niedrogi rejestrator danych może mierzyć i zapisywać dane w określonych odstępach czasu, od raz na 8 sekund do raz na 4 godziny. Naszym celem jest dostarczenie dokładnego, niedrogiego i łatwego w obsłudze rejestratora danych, który łatwo integruje się ze środowiskiem pracy użytkownika.

Hadex, spol. s.r.o.

# **Zawartość opakowania**

- 1x datalogger
- 1x kabel USB
- $\bullet$  1x CD ROM
- Bateria litowa 1x 3 V CR2032
- Instrukcja użytkowania

# **Cechy**:

- Wodoodporność
- Pomiar i rejestracja danych dotyczących temperatury i wilgotności
- Natychmiastowe pobieranie danych przez komputer/laptop
- Interfejs USB do konfiguracji i pobierania danych
- Łatwa rekonfiguracja przy użyciu dostarczonego oprogramowania
- Możliwość wyboru interwału nagrywania od 8 sekund do 4 godzin (domyślnie 5 minut)
- Opcjonalny pomiar w °F lub °C
- Czas, data i jednostka zsynchronizowane z komputerem
- Wskaźnik niskiego

poziomu baterii

Bezpieczeństwo:

- Ze względów bezpieczeństwa i homologacji (CE) samowolna przebudowa i/lub modyfikacja produktów jest niedozwolona.
- Urządzenie nie może być narażone na silne wibracje lub duże obciążenia mechaniczne.
- Ten produkt nie jest zabawką i nie powinien trafić w ręce dzieci. Dzieci mogłyby połknąć

części urządzenia lub zranić się

## Użycie: **1. Instalacja**

*1.1Włóż baterię*

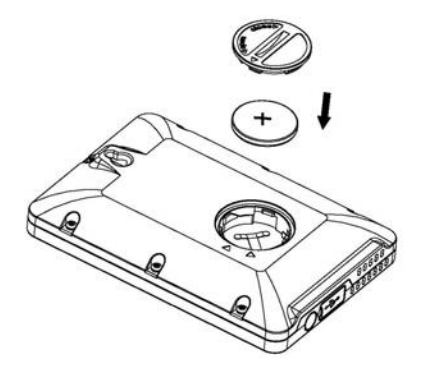

1) Najpierw użyj dużej monety, aby otworzyć pokrywę baterii z tyłu urządzenia.

2) Sprawdź poprawność polaryzacji, włóż ogniwo litowe 1 x 3V (CR2032), biegunem dodatnim (+) do góry do komory baterii i załóż pokrywę.

3) Po włożeniu baterii wszystkie segmenty wyświetlacza LCD przejdą w tryb normalny na około 3 sekundy.

> Uwaga: Nie należy odwracać biegunowości baterii

## *1.2Montaż na ścianie*

Ten element można zamontować na ścianie za pomocą śruby (brak w zestawie)

## **2. Funkcja przycisków:**

#### przycisk "SET":

- W normalnym trybie wyświetlania, naciskając przycisk "SET", można zmieniać wyświetlanie czasu, daty i odstępów między kolejnymi nagraniami.

- Podczas normalnego wyświetlania nacisnąć na 2 sekundy przycisk "SET", aby przejść

do trybu ustawień

- Podczas normalnego wyświetlania naciśnij jednocześnie przyciski SET i ADD przez 5 sekund, aby wejść w tryb kalibracji

## "+" BUTTON:

- Podczas normalnego wyświetlania, naciśnij przycisk "+", aby przełączać się pomiędzy wyświetlaniem Max, Min i aktualnej temperatury i wilgotności.

- W trybie ustawień naciśnij przycisk "+", aby zwiększyć wartość ustawionej informacji. - W trybie Max/Min, naciśnij przycisk "+" przez 2 sekundy, wartość Max lub Min zostanie zresetowana do aktualnego odczytu

## PRZYCISK "-":

- Podczas normalnego wyświetlania, naciśnij przycisk "-" przez 2 sekundy, aby wyczyścić dane historii

- W trybie ustawień naciśnij przycisk "-", aby zmniejszyć wartość ustawionej informacji.

## **3. Tryb programu**

Istnieje sześć trybów programu: tryb Quick View, tryb Setup, tryb Max/Min, tryb Sleep, tryb Calibration oraz tryb Data Logging.

## *3.1Tryb szybkiego podglądu*

W trybie normalnym naciśnij przycisk "SET", aby przejść do trybu szybkiego podglądu w następujący sposób

- 1) Wyświetlanie czasu
- 2) Data wyświetlana

3) Przerwa w nagrywaniu

## *3.2Tryb ustawień*

Podczas normalnego trybu, naciśnij przycisk "SET" przez 2 sekundy, aby wejść w tryb ustawień. Pierwsze ustawienie zacznie migać. Ponownie naciśnij przycisk "SET", aby pominąć dowolny krok zgodnie z poniższą definicją.

1) Format 12/24 godzinny

2) Ręczne ustawianie czasu (godziny/minuty)

3) Ustawienie daty (DD-MM / MM-DD)

4) Ustawienia kalendarza (rok/miesiąc/data)

5) Jednostka wyświetlania temperatury Celsjusz lub Fahrenheit

6) Ustawienie interwału nagrywania od 8 sekund do 4 godzin (domyślnie 5 minut) Dane dotyczące temperatury i wilgotności będą mierzone domyślnie w ciągu 60 sekund i będą zapisywane zgodnie z interwałem zapisu. Jeśli interwał zostanie ustawiony na liczbę mniejszą niż 60 sekund, zarówno dane dotyczące temperatury jak i wilgotności będą mierzone i

zapisywane zgodnie z czasem interwału zapisu.

*Uwaga*: W trybie ustawień, naciśnij przycisk "+" lub "-", aby zmienić lub przewinąć wartość. Przytrzymaj przycisk przez 2 sekundy i możesz szybko zmienić.

*Uwaga*: Tryb ustawień powróci do normalnego wyświetlania, jeśli nie będzie używany przez 30 sekund.

## *3.3Tryb MAX/MIN*

Podczas trybu normalnego, naciśnij przycisk "+", aby wejść w tryb MAX, a ikona Max i maksymalna liczba rekordów zostaną wyświetlone.

Naciśnij ponownie przycisk "+", aby wejść w tryb MIN, a na wyświetlaczu pojawi się ikona MIN i minimalne rekordy.

Naciśnij ponownie przycisk "+", aby powrócić do normalnego trybu.

W trybie Max lub Min, naciśnij przycisk "+" przez 2 sekundy, wartość Max lub Min zostanie zresetowana do aktualnego odczytu

*Uwaga*: Naciśnij przycisk "SET" lub odczekaj 30 sekund, a tryb MAX/MIN powróci do normalnego trybu.

## *3.4Tryb uśpienia*

Jeśli w oprogramowaniu PC wybrano funkcję LCD "AUTO OFF", urządzenie automatycznie

przejdzie w tryb uśpienia, jeśli przez 10 minut nie zostanie naciśnięty żaden przycisk, aby oszczędzić baterię. Naciśnij dowolny przycisk, aby wyjść z trybu uśpienia.

W trybie uśpienia urządzenie wykrywa odczyty temperatury i wilgotności jak w trybie normalnym.

*3.5Tryb kalibracji*

W trybie normalnym nacisnąć jednocześnie przyciski "SET" i "+" przez 5 sekund, aby wejść do programu

Tryb kalibracji. Wartość temperatury miga. Naciśnij przycisk "+" lub "-", aby zwiększyć lub zmniejszyć bias temperatury w celu dopasowania do skalibrowanego źródła. Naciśnij przycisk "SET", wartość wilgotności zacznie migać. Wciśnij przycisk "+" lub "-", aby zwiększyć lub zmniejszyć bias wilgotności, aby dopasować go do skalibrowanego źródła. *3.5.1 Kalibracja temperatury*

Do kalibracji temperatury zalecamy termometr rtęciowy lub termometr czerwony (cieczowy). Termometry bimetaliczne (zegarowe) i inne cyfrowe nie są dobrym źródłem i mają swoje marże. Korzystanie z lokalnej stacji pogodowej w Twojej okolicy jest również słabym źródłem ze względu na zmiany lokalizacji, czas (stacje pogodowe są aktualizowane tylko raz na godzinę) i możliwe błędy kalibracji (wiele oficjalnych stacji pogodowych nie jest prawidłowo zainstalowanych i skalibrowanych).

*3.5.2 Kalibracja wilgotności*

Do kalibracji wilgotności potrzebne jest dokładne źródło, np. pasek psychometryczny.

## *3.6Tryb nagrywania*

Tryb nagrywania należy ustawić w oprogramowaniu PC. Istnieją trzy rodzaje trybu zapisu: tryb cykliczny, tryb acykliczny i tryb segmentowy. Domyślnym trybem jest Cykl. 3.6.1 Tryb cyklu

Jeśli wybrany jest tryb Cycle Mode, ikona będzie wyświetlana po zapełnieniu pamięci, najstarsze zapisane zestawy danych zostaną nadpisane nowymi.

## *3.6.2 Tryb acykliczny*

Jeśli wybierzesz tryb Acyclic, pojawi się ikona i. Gdy pamięć jest pełna, tryb zatrzymuje się. Tryb zostanie wznowiony po wyczyszczeniu pamięci przez oprogramowanie PC.

#### *3.6.3 Tryb segmentowy*

Za pomocą oprogramowania PC można ustawić do 4 okresów czasu. Okresy te nie mogą się pokrywać. Okres czasu musi być późniejszy niż czas bieżący. Nagrywanie rozpoczyna się od ustawionej godziny rozpoczęcia i kończy od ustawionej godziny zakończenia w zakresie dat.

## **Ikony okresów czasu**

O Okres czasu 1

Okres czasu 2

⊕

Okres czasu 3

Okres czasu 4

Po wybraniu okresu czasu zostanie wyświetlona ikona ramki

czasowej $\bigcup$  Po zakończeniu okresu nagrywania ikona okresu czasu będzie migać 企

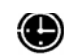

Jeśli pamięć jest pełna lub nieaktualna, pojawia się ikona okresu czasu  $\bigcirc$ 

*Uwaga*: Jeśli tryb nagrywania zostanie zmieniony, dane historii na panelu sterowania zostaną automatycznie wyczyszczone. Przed zmianą trybu zapisu należy pobrać dane do komputera. Naciśnij i przytrzymaj przycisk "+", ikona pamięci "CLEAR" będzie migać na ekranie, wskazując, że jest gotowy do wyczyszczenia historii.

#### *3.7Inne cechy*

*3.7.1 Usuwanie historii*

W trybie normalnym, naciśnij i przytrzymaj przycisk "-" przez 2 sekundy, na ekranie pojawi się napis "CLEAR" i dane historii zostaną wyczyszczone.

*3.7.2 Stan pamięci*:

Istnieje 10 wykresów słupkowych, które wskazują na pojemność pamięci. Jeden wykres słupkowy pokazuje 10% pamięci. Historia i poprzednie ustawienia rejestratora nie zostaną utracone po wymianie baterii.

## 3.7.3 Niski stan baterii

W przypadku prawidłowego zasilania baterią na wyświetlaczu LCD pojawia się symbol XX i należy wymienić baterię na nową.

# 4. Oprogramowanie

## 4.1 Wymagania systemowe

Poniżej przedstawiono minimalne wymagania dotyczące instalacji oprogramowania na komputerze: System operacyjny: Windows XP, Windows Vista, Windows 7, Windows 8 Internet Explorer 6.0 lub wyższy Procesor: 500 MHz Pentium III lub wyższy

Pamieć: co naimniei 128 MB, zalecane 256 MB

# **CD-ROM**

Rejestrator danych i komputer muszą być połączone kablem USB

- 4.2 Instalacia wiec woina
- 1. Włącz komputer i włóż płytę CD-ROM do napędu CD-ROM.
- 2. Kliknij dwukrotnie na "Datalogger.exe", wybierz język i potwierdź.

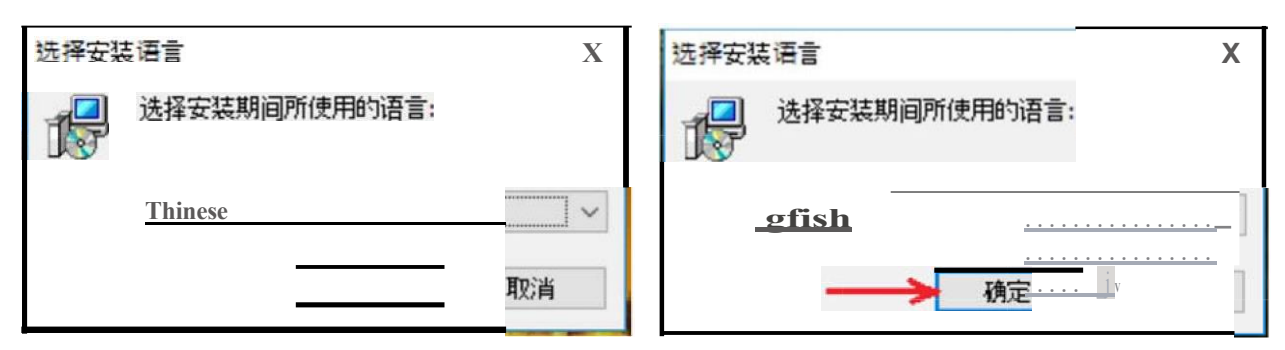

3. Na komputerze zainstalowany jest program "DataLogger".

4.3 Ustawienia podstawowe oprogramowania "USB Datalogger".

Po uruchomieniu funkcji "Datalogger" na ekranie komputera pojawi się następujące okno główne:

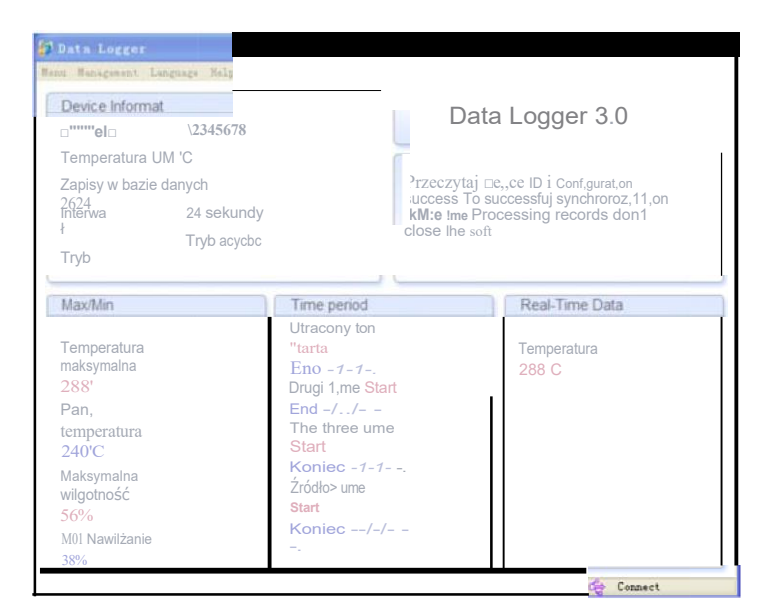

Włóż port USB do komputera. Po pomyślnym połączeniu centrali z komputerem, dane są automatycznie przesyłane do komputera i wyświetlana jest ikona  $C_t^t$  connect. W przeciwnym razie zostanie wyświetlony komunikat  $\mathbb{R}$  Ilnconnect -

Dla każdego rejestratora danych tworzony jest unikalny identyfikator urządzenia.

## Panel nastrojów:

Pasek narzedzi u góry ekranu ma 4 opcie: Menu, Prawo, Jezyk i Pomoc,

## **Opcja oferty**

Kliknij przycisk "Setup", aby wejść do menu ustawień

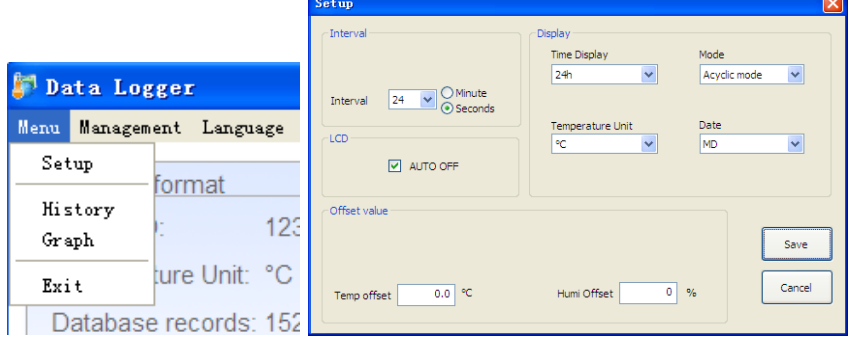

**Interwał**: 8 sekund do 240 minut

**Wyświetlanie czasu:**Ustaw wyświetlanie czasu jako tryb 12- lub 24-godzinny. **Tryb**: Ustaw tryb nagrywania pomiędzy trybem cyklicznym, acyklicznym i segmentowym. **Jednostka temperatury**: (F°)

**Format danych**: ustaw format danych w DM lub MD.

**LCD**: Jeśli wybrano opcję "AUTO OFF", urządzenie automatycznie przejdzie w tryb uśpienia bez konieczności naciskania jakiegokolwiek przycisku. Naciśnij dowolny przycisk, aby wyjść z trybu uśpienia.

**Wartość offsetowa**: możliwe jest ustawienie wartości temperatury i wilgotności. Wartość można dostosować do wartości wcięcia, stukając w przycisk.

"Zapisz", aby zapisać ustawienia. Kliknij na przycisk "Historia", aby wejść do menu historii

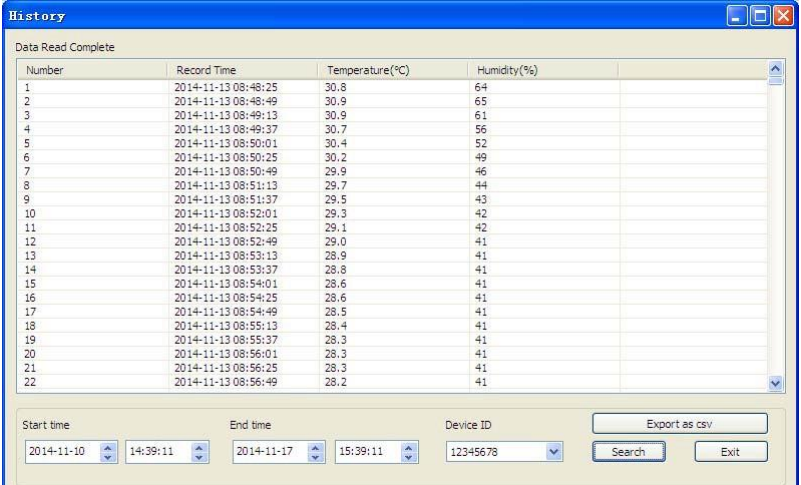

Ten ekran umożliwia przeglądanie przesłanych danych, a także ścieżkę eksportu danych do pliku CSV zgodnego z programem Excel. Aby wyświetlić wszystkie dane historii dla żądanego zakresu czasu, wybierz okres czasu i naciśnij ponownie przycisk "Szukaj", aby odświeżyć historię.

W przypadku posiadania wielu rekordów danych należy wybrać żądane dane historii urządzenia z menu rozwijanego ID urządzenia. Kliknij przycisk "Exit", aby wyjść z menu

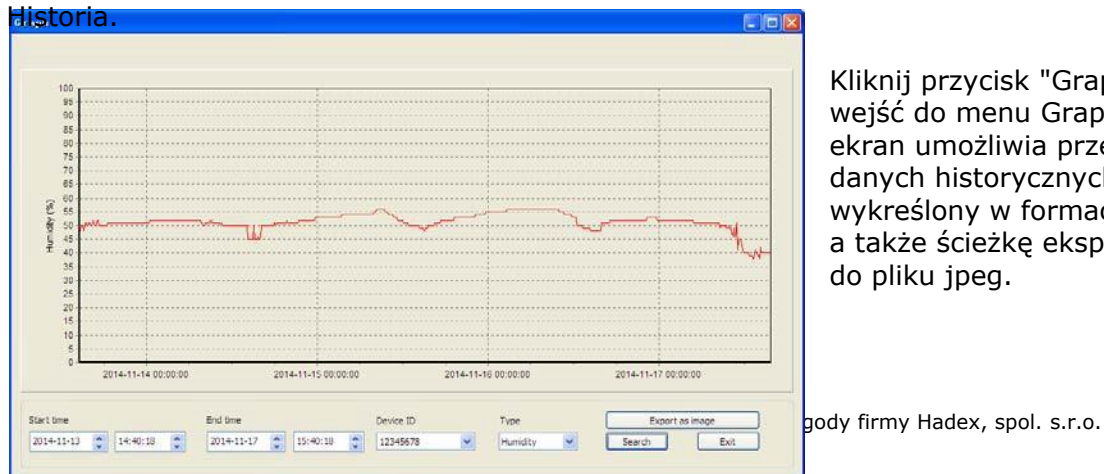

Kliknij przycisk "Graph", aby wejść do menu Graph Ten ekran umożliwia przeglądanie danych historycznych wykreślony w formacie wykresu, a także ścieżkę eksportu danych do pliku jpeg.

Hadex, spol. s.r.o., Kosmova 11, 702 00, Ostrava - Přívoz, tel.: 596 136 917, e-mail: [hadex@hadex.cz,](mailto:hadex@hadex.cz) [www.hadex.cz](http://www.hadex.cz/)

Aby zobaczyć więcej szczegółów, wystarczy użyć myszy, aby wybrać żądany obszar, a wyświetlacz automatycznie zaktualizuje się do bardziej szczegółowej skali:

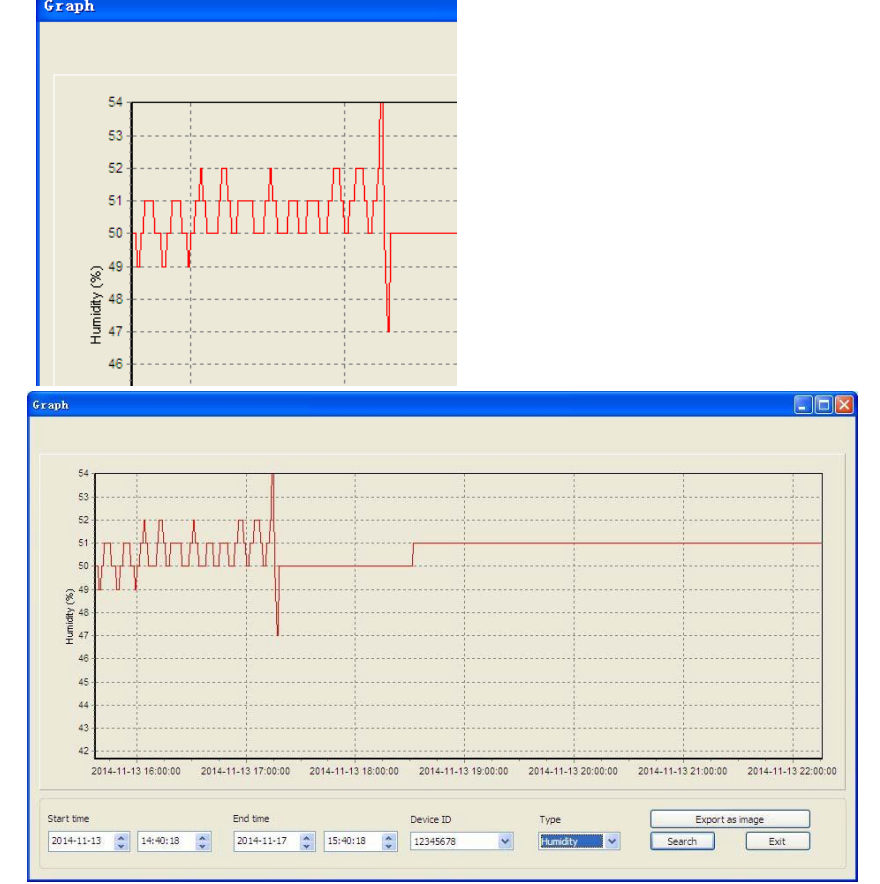

## **Opcja zarządzania**

Kliknij na "Zarządzanie", aby przejść do menu zarządzania.

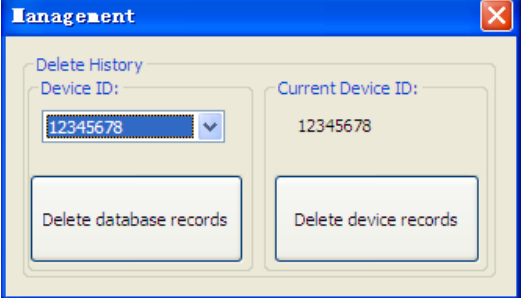

Kliknij przycisk " Usuń rekordy bazy danych", aby usunąć historię danych na komputerze. Użytkownik powinien odłączyć urządzenie od komputera, aby zatrzymać transfer danych przed kliknięciem "Usuń rekordy bazy danych".

Kliknij przycisk "Usuń zapisy urządzenia", aby usunąć zapis danych w urządzeniu.

#### **Wybór języka**

Kliknij na "Język", aby przejść do menu Język

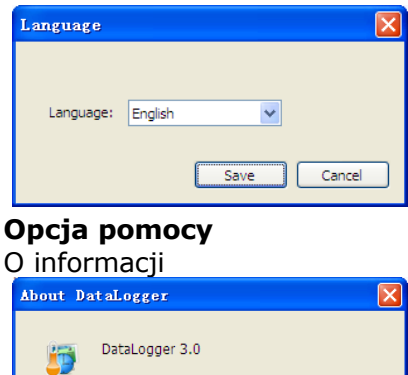

Fxit

Wszystkie ustawienia z jednostki bazowej są kopiowane do oprogramowania komputerowego, więc po wprowadzeniu ustawień w jednostce bazowej nie trzeba dokonywać żadnych zmian w ustawieniach w oprogramowaniu komputerowym. Można jednak w prosty sposób dokonać pożądanych zmian ustawień z komputera i pobrać je do stacji bazowej (zmiany ustawień zostana przywrócone w nastepnej pełnej minucie na stacji bazowej).

#### **SPECYFIKACJE:**

**Pamięć**: maks. 20 736 pomiarów temperatury i wilgotności względnej **Interwał nagrywania**: od 8 sekund do 4 godzin **Zakres pomiarowy**: -40 do 60°C **Dokładność temperaturowa**: +/- 1,0°C poniżej 0-50°C **Zakres pomiaru wilgotności**: od 10% do 99% wilgotności względnej **Dokładność wilgotności**: +/- 4% poniżej 20%-80% **Oprogramowanie**: Windows XP, Windows Vista, Windows 7, Windows 8 **Zasilanie**: jedna bateria litowa 3 V (w zestawie) **Żywotność baterii**: typowo 1 rok (W zależności od częstotliwości próbkowania, temperatury otoczenia) **Wymiary**: 92x62x18mm

#### Konserwacja i czyszczenie

Produkt nie wymaga konserwacji. Do czyszczenia obudowy należy używać wyłącznie miękkiej szmatki lekko zwilżonej wodą. Nie należy używać żadnych środków szorujących ani rozpuszczalników chemicznych (rozcieńczalników do farb i lakierów), ponieważ mogą one uszkodzić obudowę produktu.

#### Recykling:

Produktów elektronicznych i elektrycznych nie wolno wyrzucać do odpadów domowych. Odpady po zakończeniu okresu użytkowania produktu usuwać odpowiednio do obowiązujących przepisów prawnych. Oszczędzaj środowisko i przyczyniaj się do jego ochrony!

#### Gwarancja:

Na ten produkt udzielana jest 24-miesięczna gwarancja. Gwarancja nie obejmuje uszkodzeń wynikających z niewłaściwej obsługi, wypadku, zużycia, nieprzestrzegania instrukcji obsługi lub zmian dokonanych w produkcie przez osoby trzecie.